$\mathbf{L}$ 

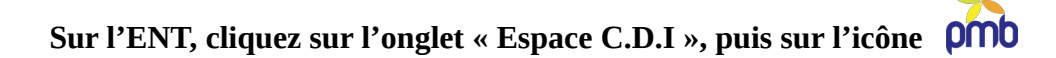

**1.** Sur le portail du site, vous pouvez faire une recherche rapide :

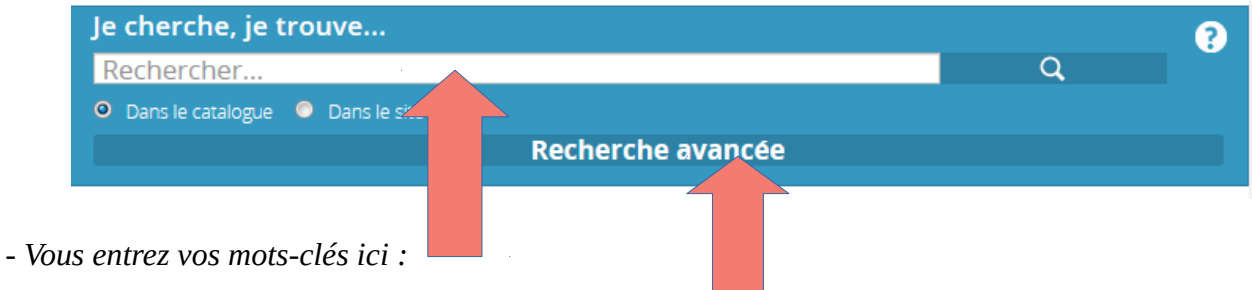

*- La recherche rapide ne vous permet pas de sélectionner des critères de recherches spécifiques. Pour cela, il faut cliquer sur l'onglet « Recherche avancée »*

*- Ajouter une \* à la fin de votre requête permettra d'inclure les pluriels. Ex :* descrimination\*

**2.** Pour affiner votre recherche, en cliquant sur l'onglet « Recherche avancée », PMB vous donne deux options :

*- La « Recherche simple » vous permet de sélectionner le type de document. Il suffit alors de cocher la case correspondant à votre recherche :*

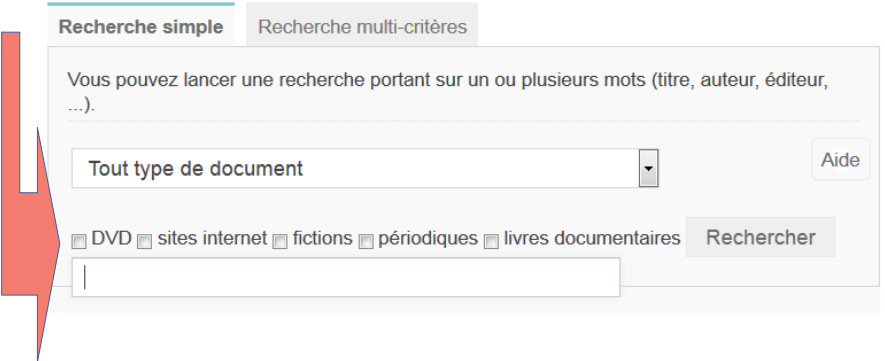

*- La « Recherche multi-critères » vous permettra de sélectionner autant de champs spécifiques que vous souhaitez. Vous pouvez chercher ainsi un auteur, un titre, une année de parution, etc.*

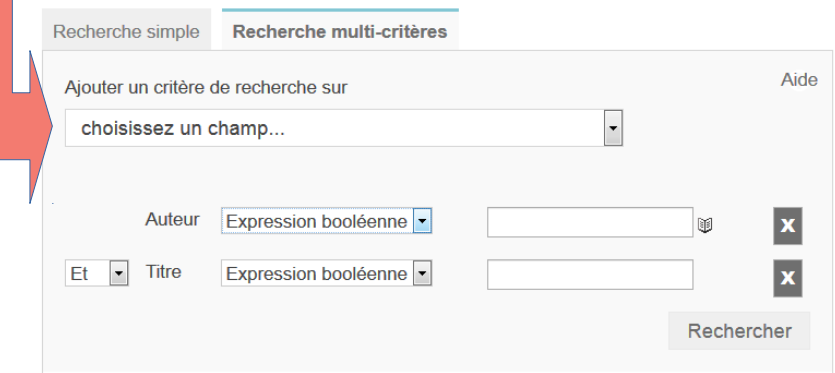

## **3.** Une fois la recherche effectuée, PMB vous affiche les résultats sous forme de *notices.* Vous pouvez alors mettre les résultats intéressants dans un panier et/ou noter leurs références. ⇒ *Se référer à la fiche « Médiagraphie » pour noter ses références*

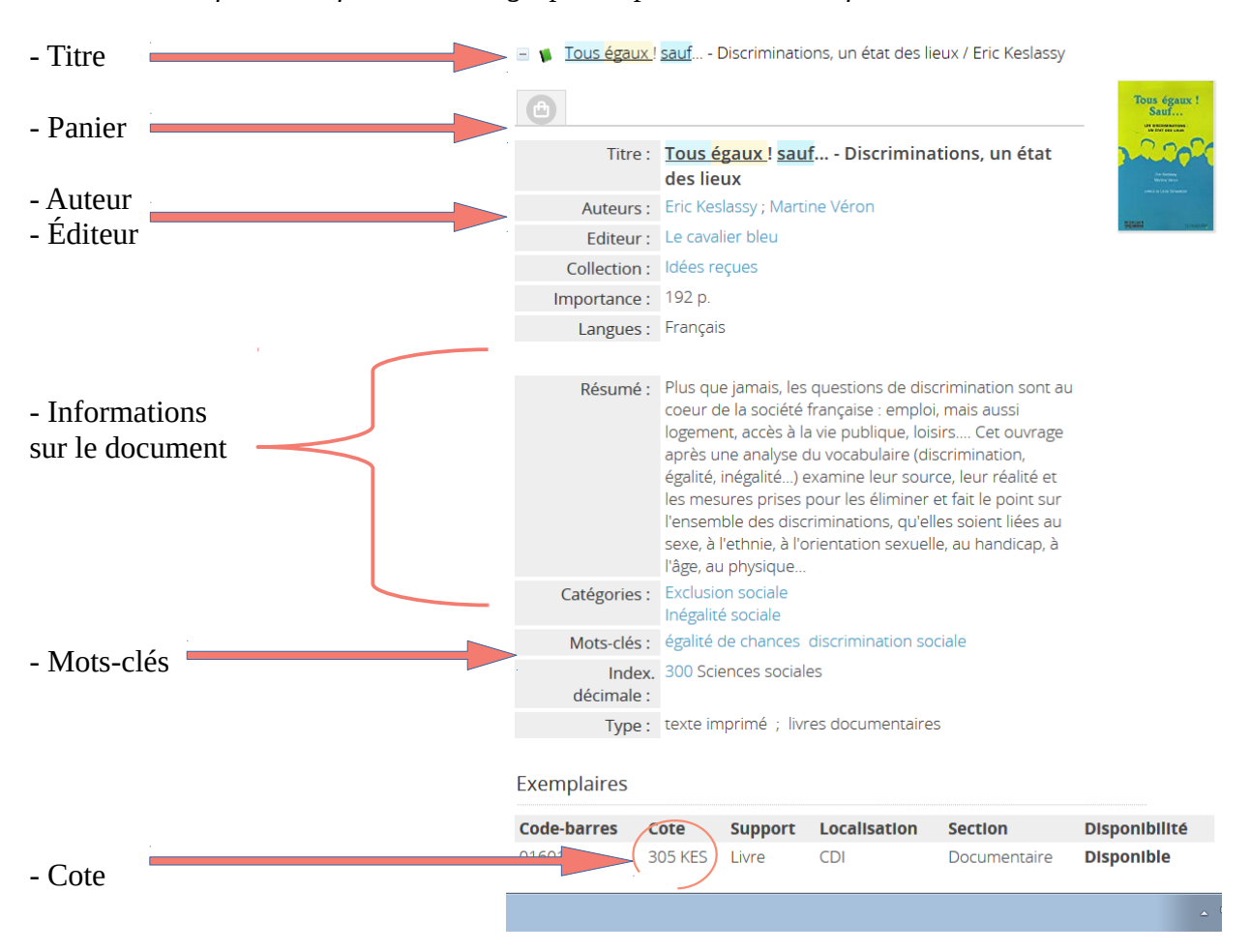

**4.** Si vous ne trouvez pas suffisamment de réponses pertinentes, n'oubliez pas d'élargir votre recherche :

- *En utilisant un mot-clé synonyme*
- *En recherchant sur d'autres supports*
- *En spécifiant les champs de recherches*

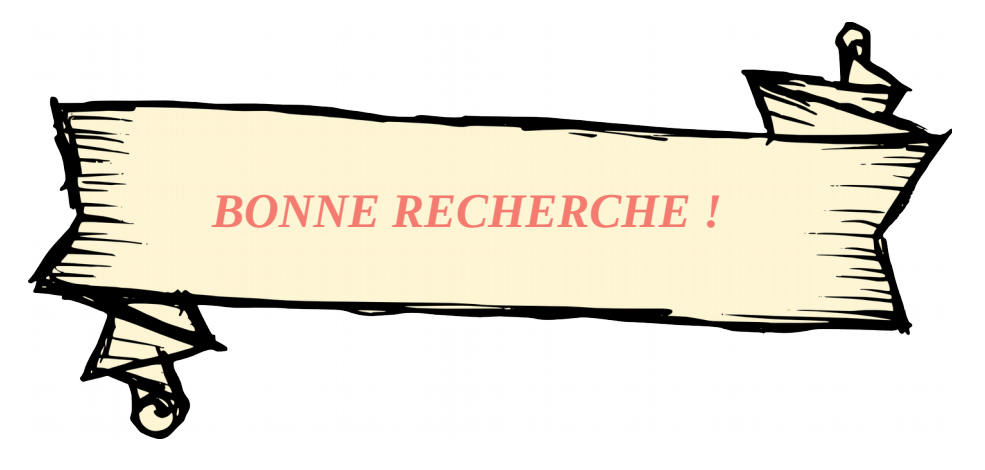